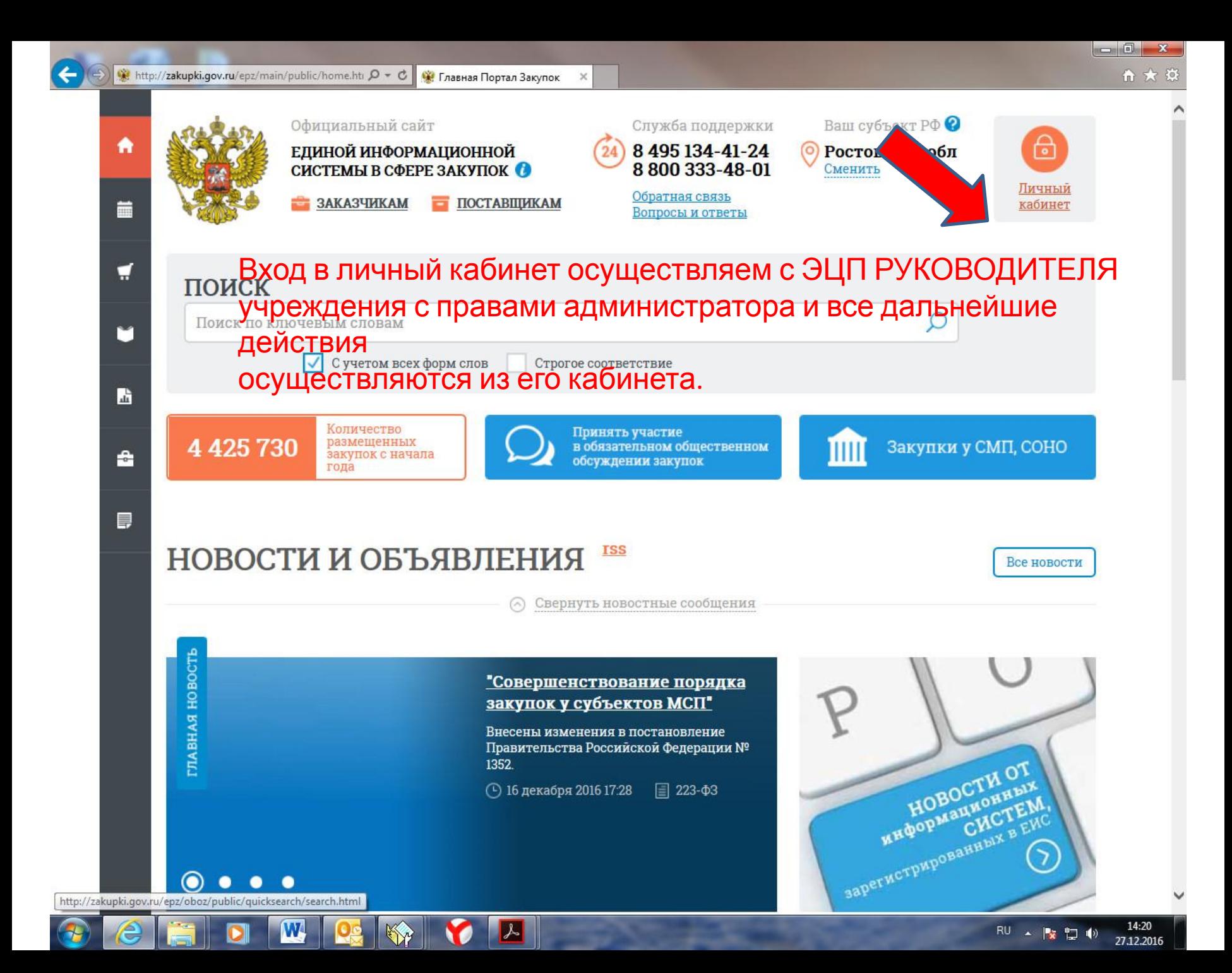

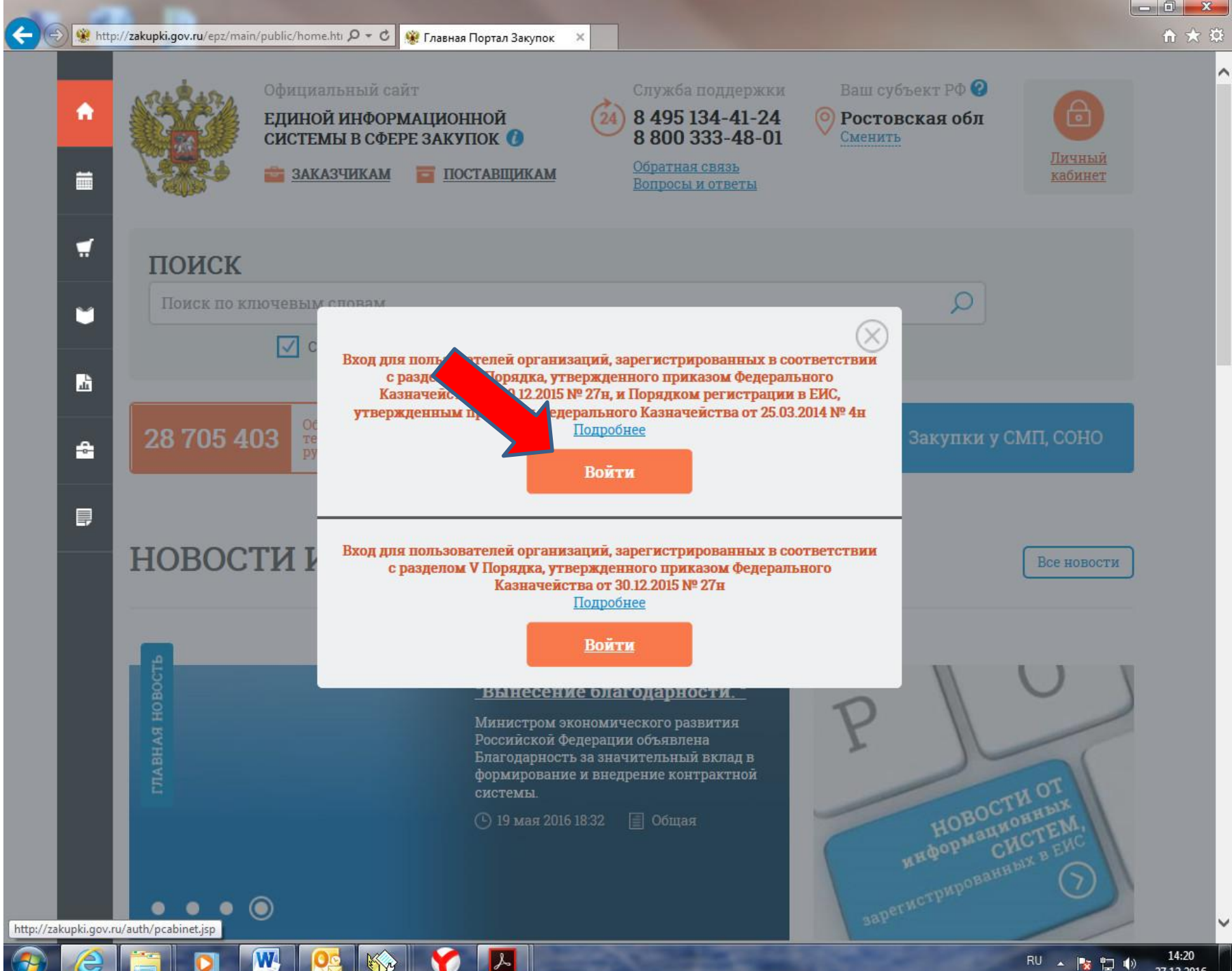

∢

W,

 $Q - C$ 

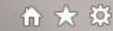

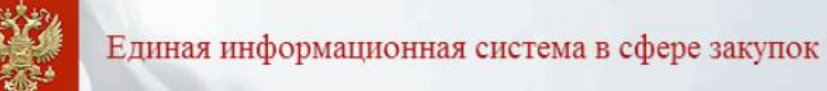

Для работы в личном кабинете необходимо установить и настроить программное обеспечение "КриптоПро CSP" сии 3.6 или 3.6.1, имеющее действующий сертификат соответствия требованиям к средствам электронной<br>(ЭП), утвержденным приказом ФСБ России от 27 декабря 2011 г. №796, и который может использоваться ФЗ «Об электронной подписи». рбную информацию можно получить в разделе Документы Официального сайта ЕИС.

продолжить работу с сайтом

Вернуться на главную страницу

П Не показывать больше это сообщение.

 $\rightarrow$ 

€

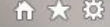

## Единая информационная система в сфере закупок

Выберите полномочие организации, под которым необходимо осуществить вход в ЕИС:

О Орган, размещающий правила нормирования

#### • Заказчик

W

- Орган, утверждающий требования к отдельным видам товаров, работ, услуг и (или) нормативные затраты
- ◎ Организация, осуществляющая мониторинг соответствия в соответствии с Федеральным законом № 223-ФЗ
- Организация, осуществляющая оценку соответствия в соответствии с Федеральным законом № 223-ФЗ
- Орган по регулированию контрактной системы в сфере закупок
- Контрольный орган в сфере закупок

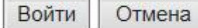

 $\rightarrow$ 

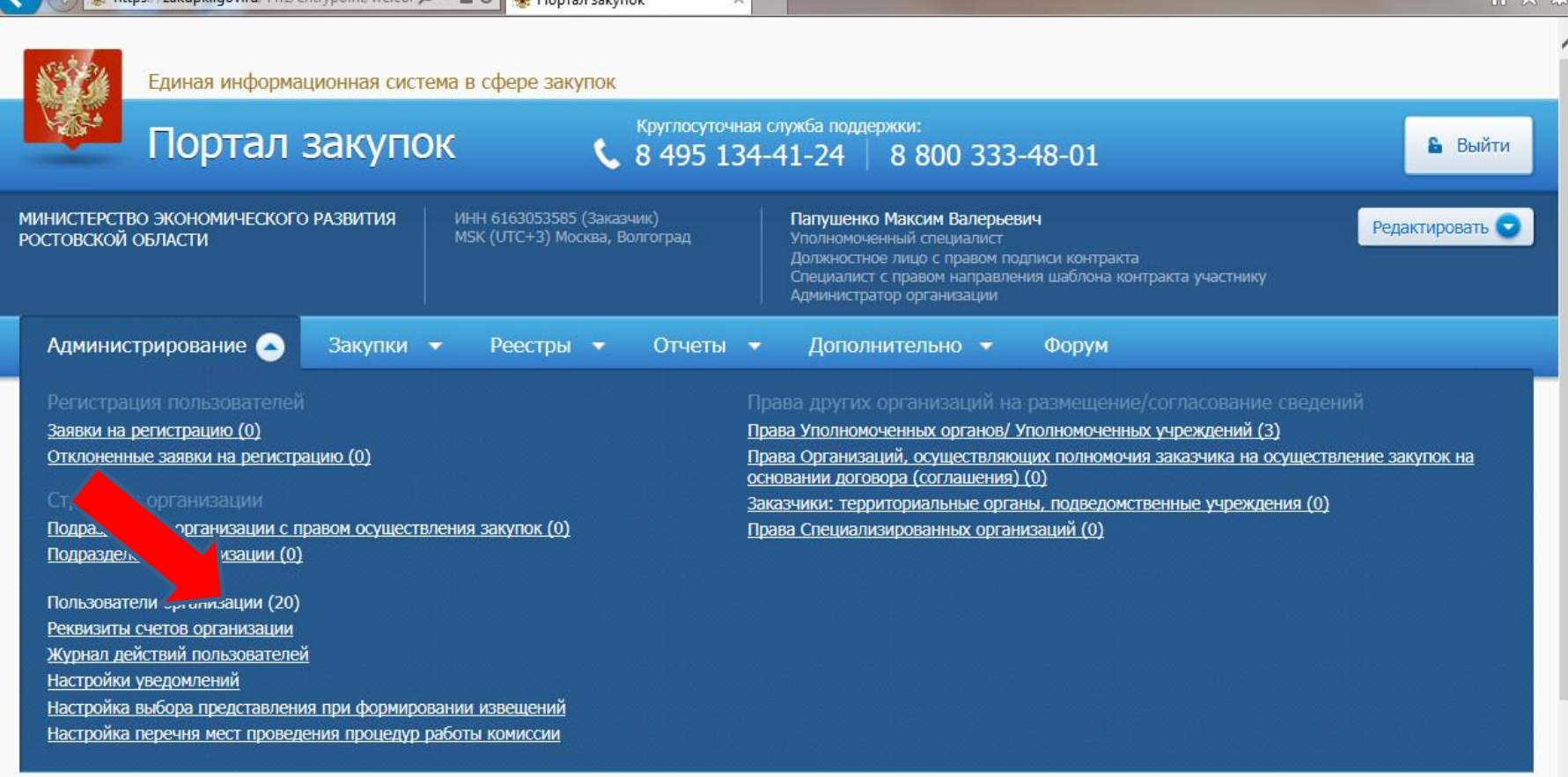

#### Уважаемый(-ая) Папушенко Максим Валерьевич!

Вы авторизованы в Личном кабинете закрытой части Единой информационной системы в сфере закупок.

野

Для выполнения требуемых действий выберите соответствующий пункт в строке основного меню Личного кабинета, расположенной сверху

人

https://zakupki.gov.ru/pgz/spring/main-flow?flow=to\_users\_list

D

e

 $\mathbf{w}$ 

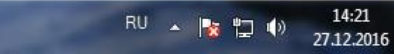

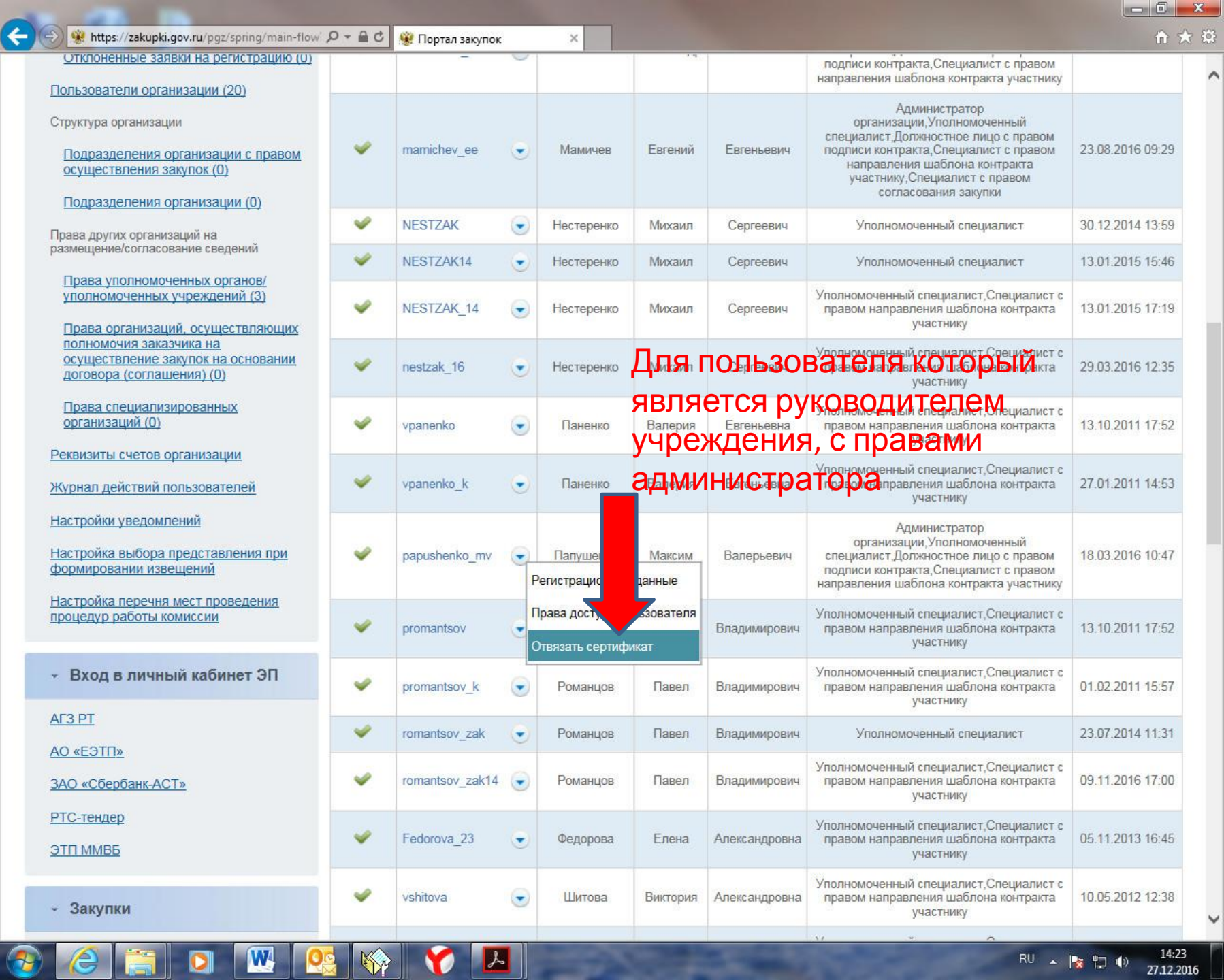

RU  $\sim$  **b**  $\uparrow$  **1**4:23

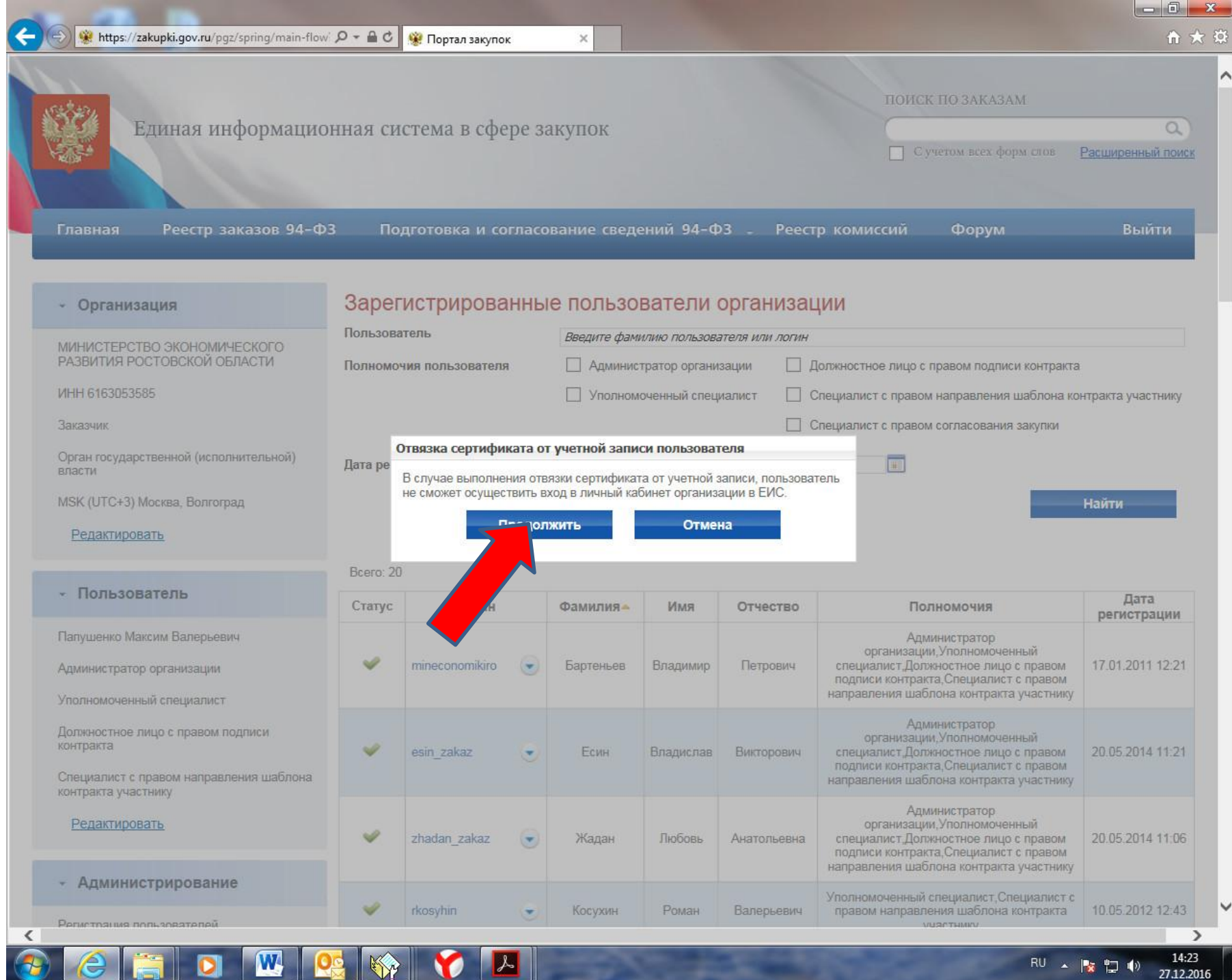

**GIL** 

L

w

 $\sim$   $\frac{1}{2}$   $\frac{1}{2}$   $\frac{1}{$ RU.

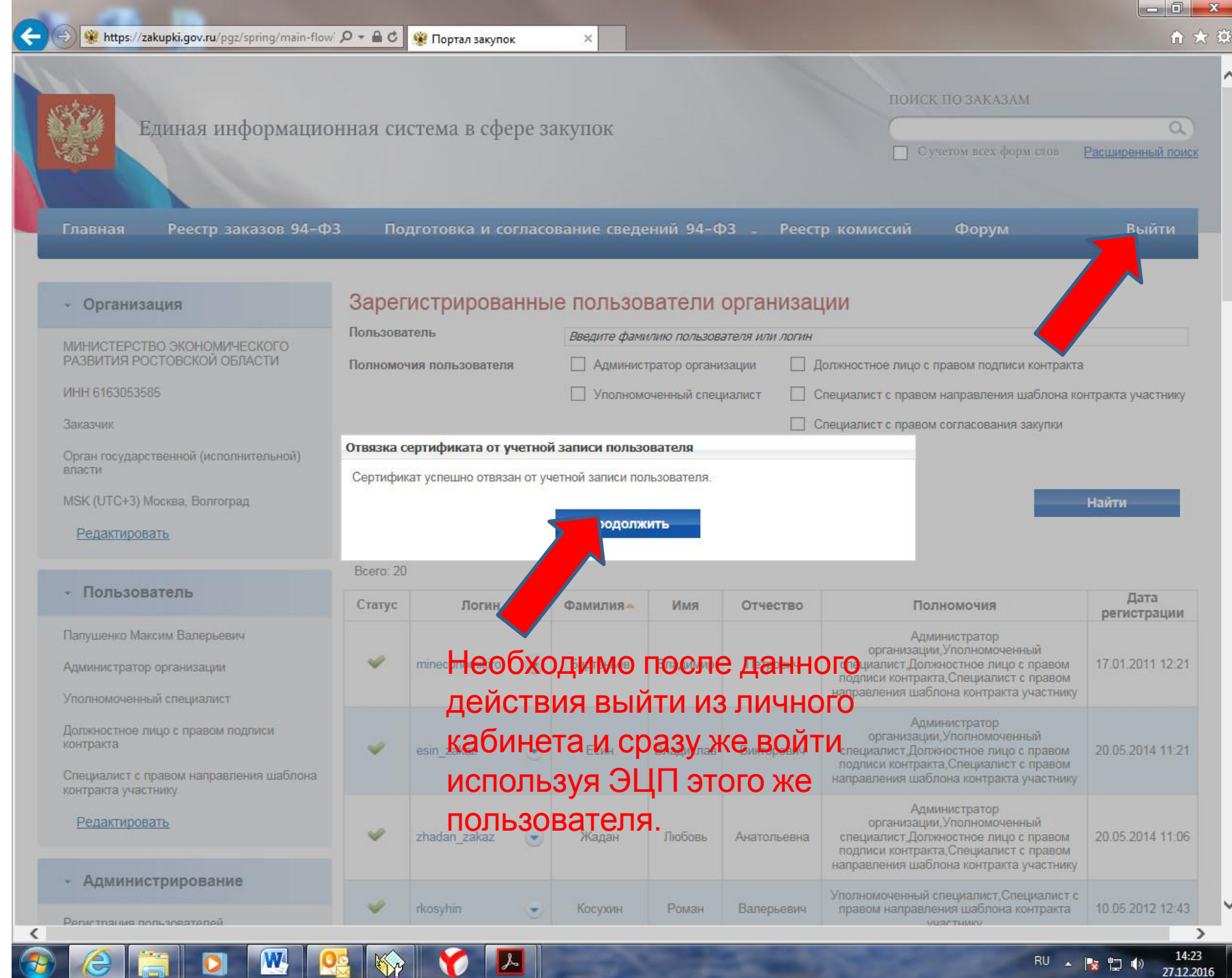

н.

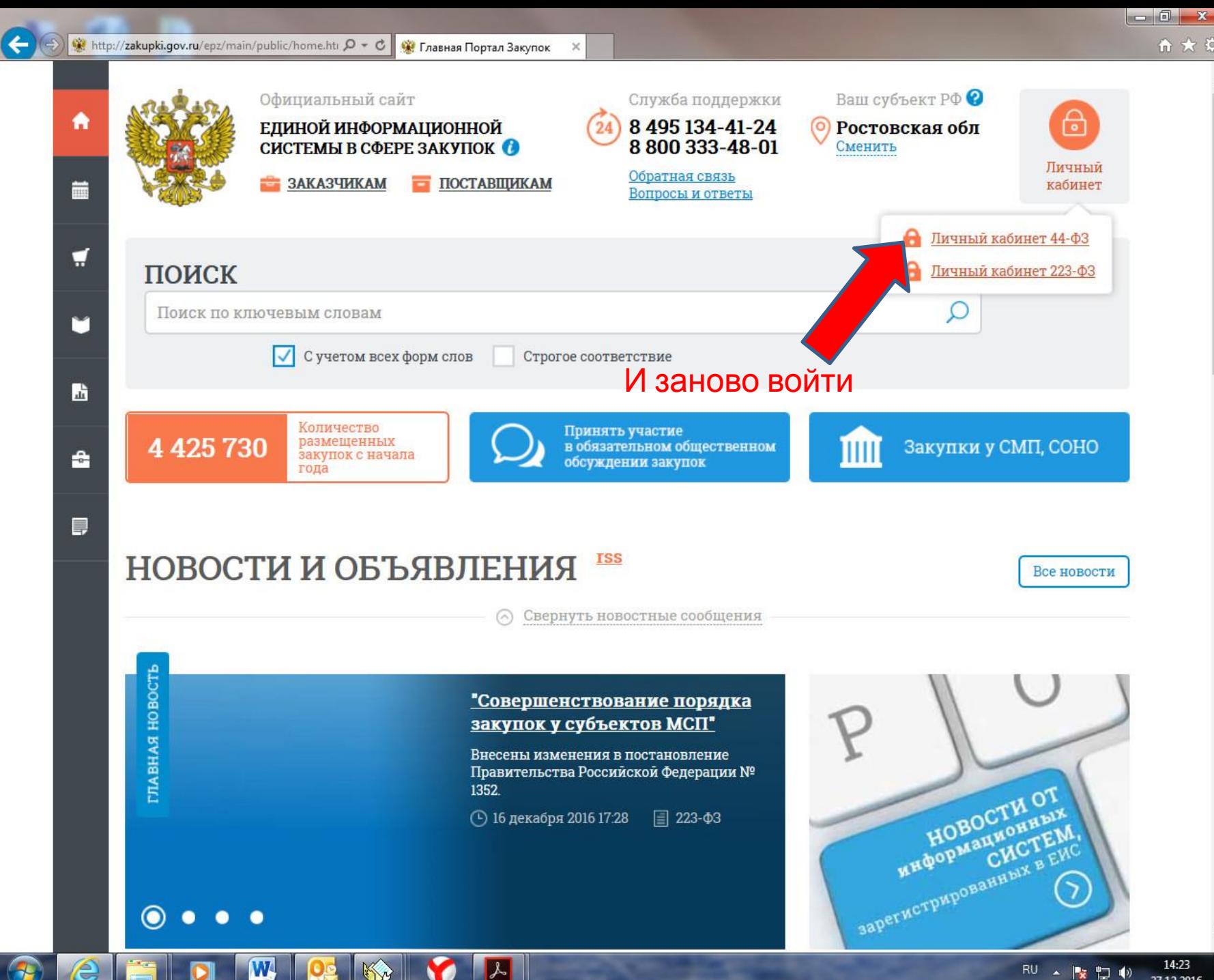

RU 、 Le 口 (1) 27.12.2016

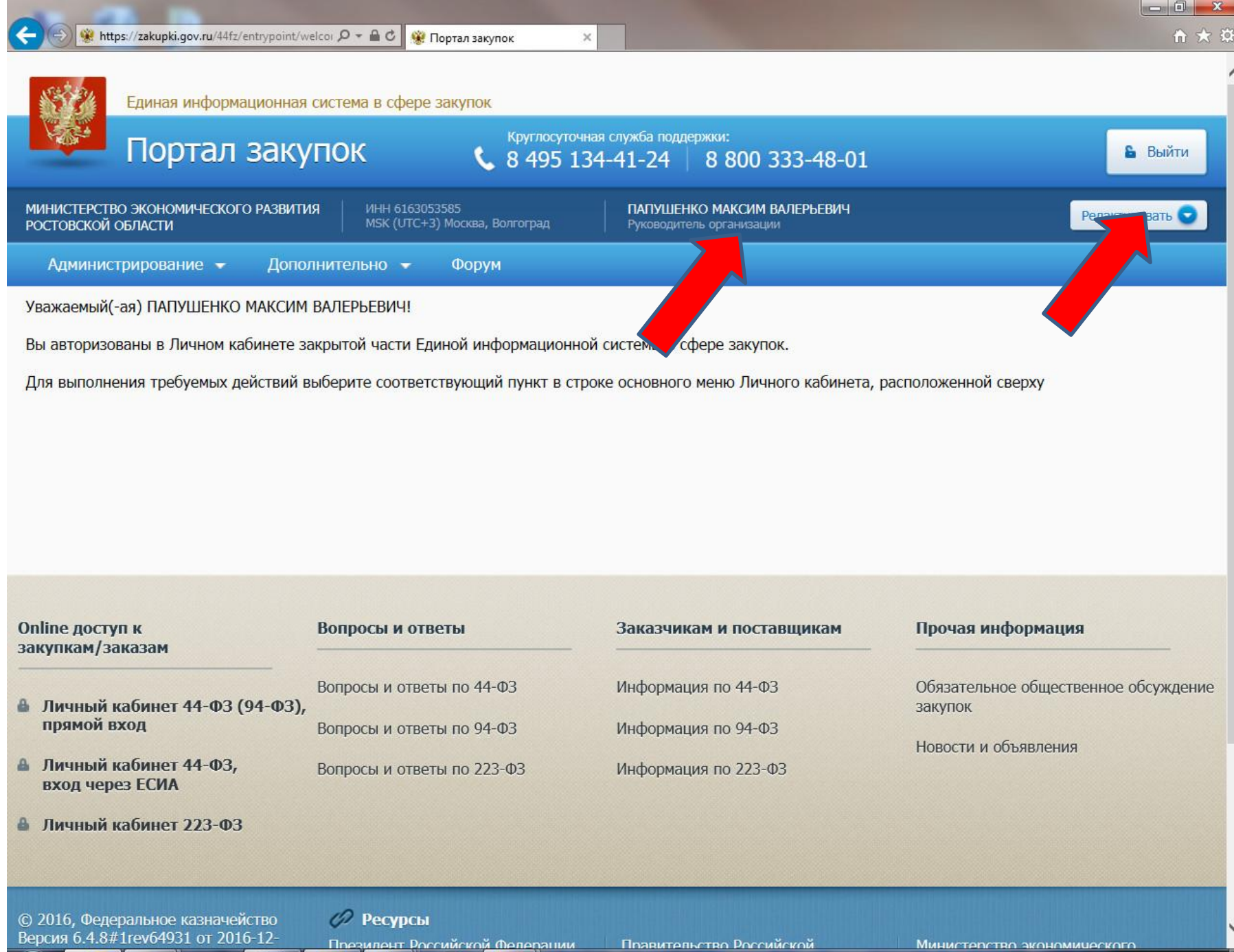

W

RU A | ※ 門 (0) 27.12.2016

14:24

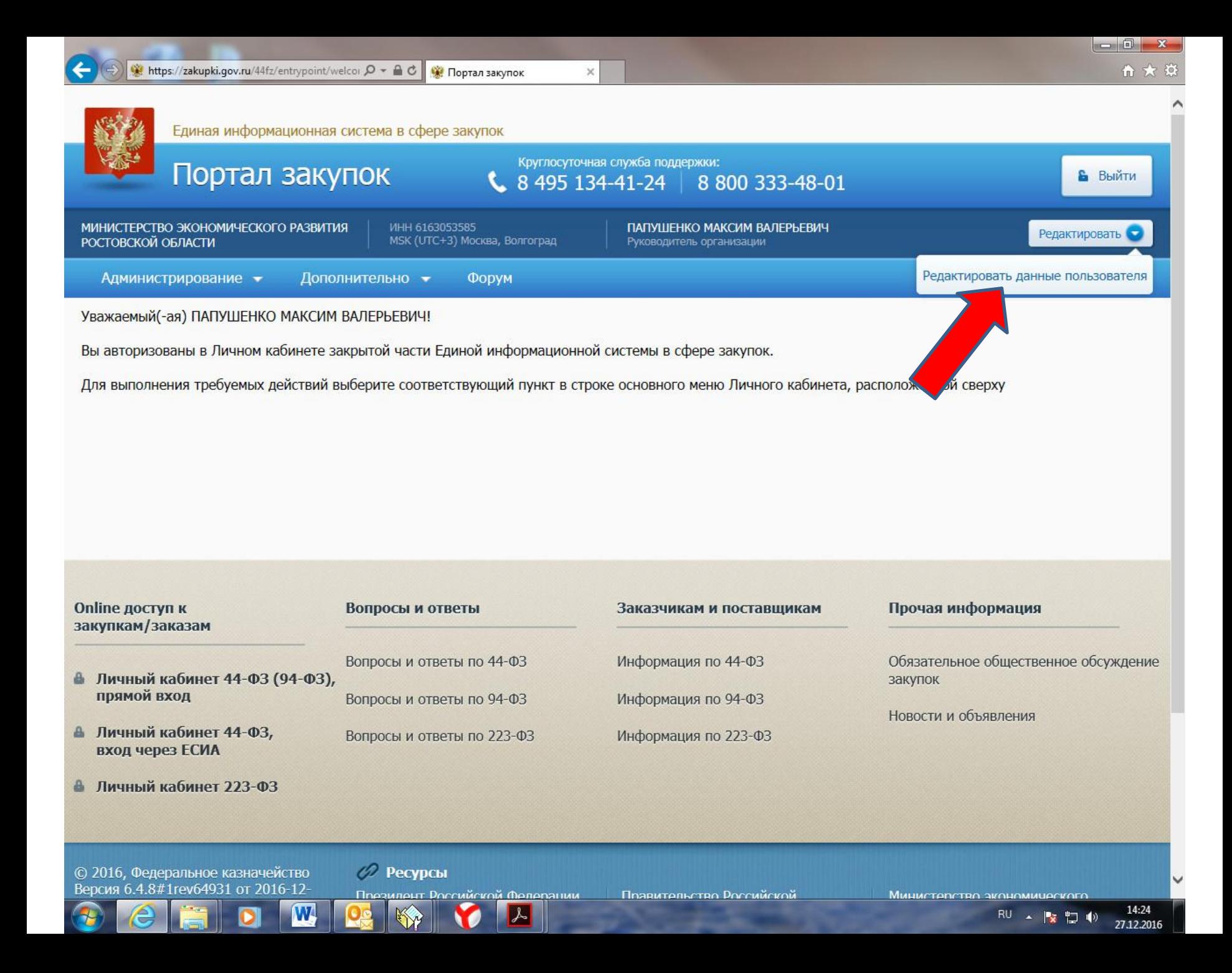

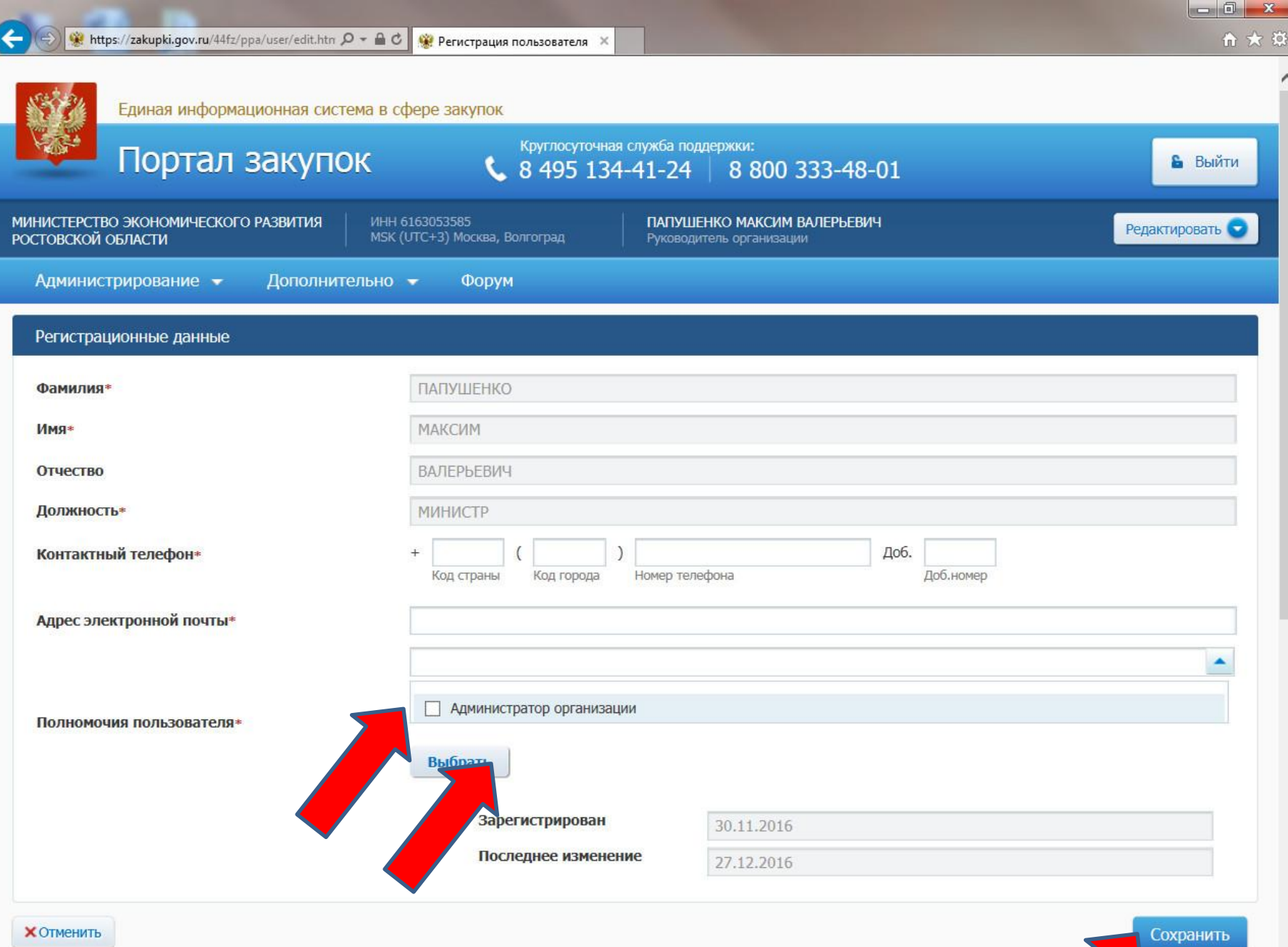

 $\blacksquare$ 

 $\bigcirc$  e a

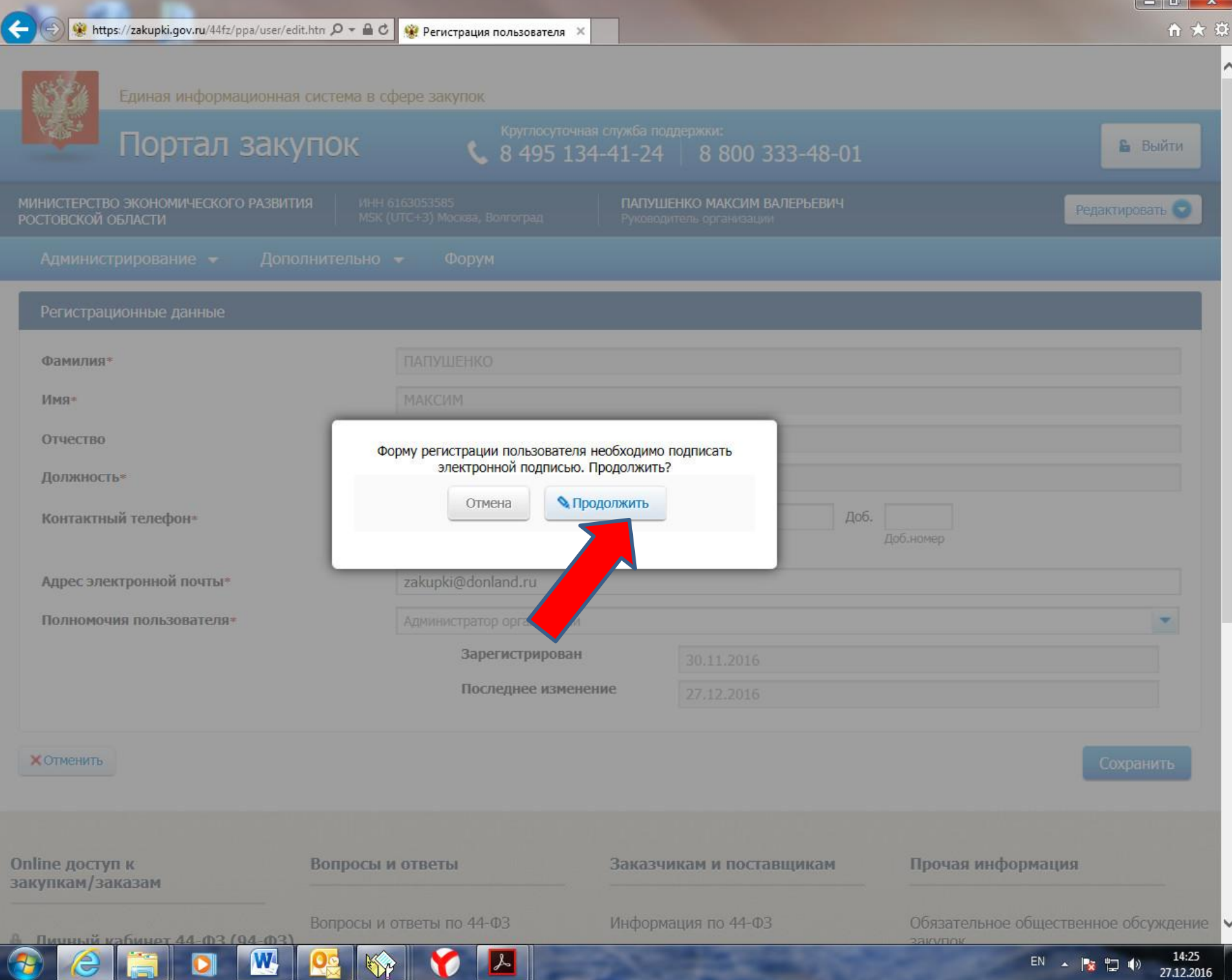

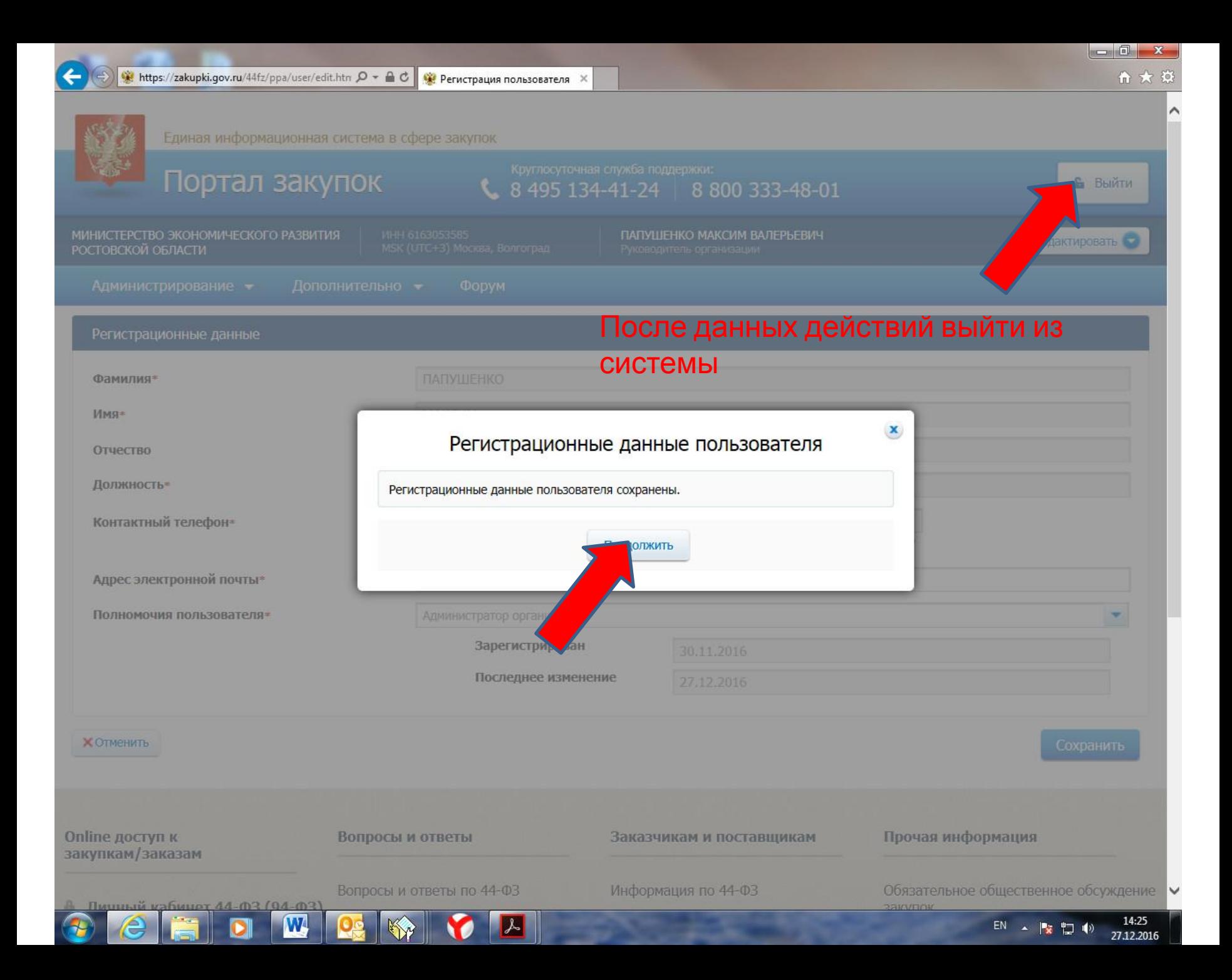

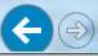

∢

# И заново **ВОЙТИ**

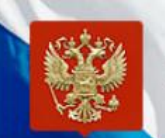

Единая информационная система в сфере закупок

Выберите полномочие организации, под которым необходимо осуществить вход в ЕИС:

- О Орган, размещающий правила нормирования
- Заказчик  $\odot$

W

- Орган, утверждающий требования к отдельным видам товаров, работ, услуг и (или) нормативные  $\circ$ затраты
- Организация, осуществляющая мониторинг соответствия в соответствии с Федеральным законом № 223-ФЗ  $\bigcirc$
- Организация, осуществляющая оценку соответствия в соответствии с Федеральным законом № 223-ФЗ O
- Орган по регулированию контрактной системы в сфере закупок
- Контрольный орган в сфере закупок

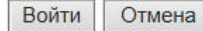

 $\rightarrow$ 

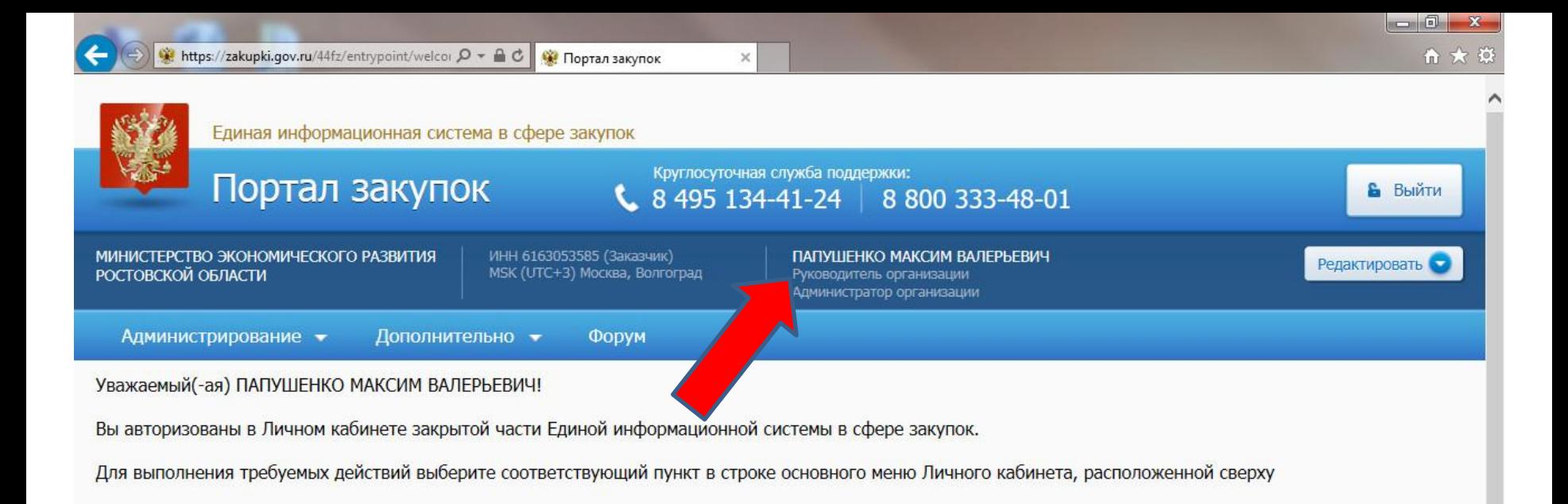

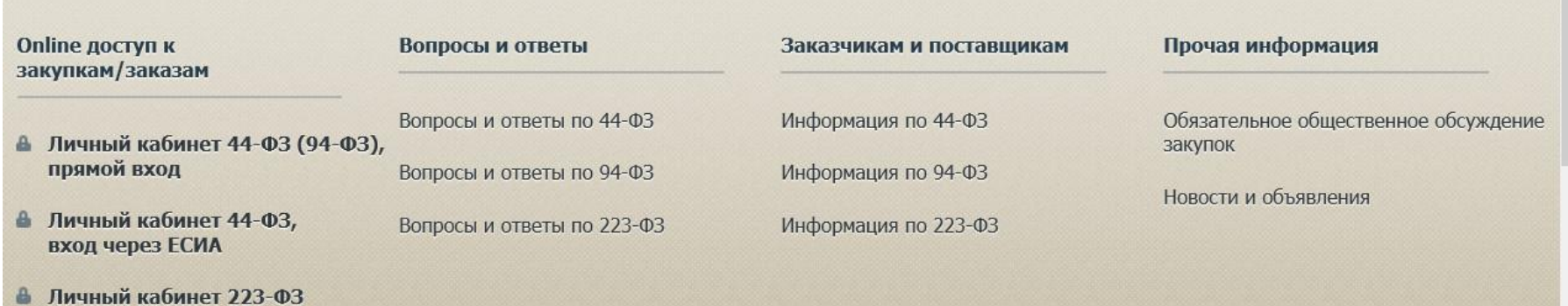

© 2016, Федеральное казначейство

*©* Ресурсы

W

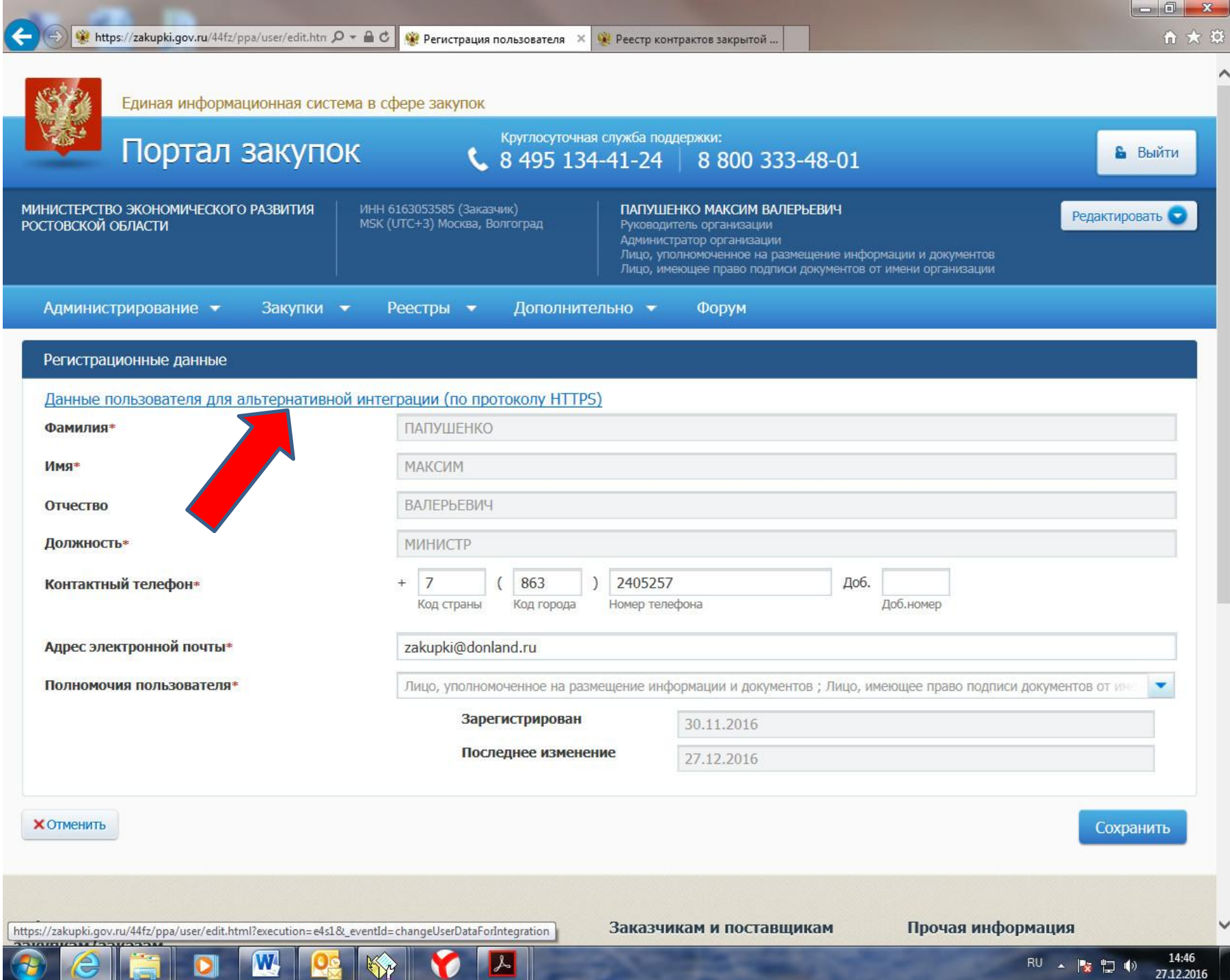

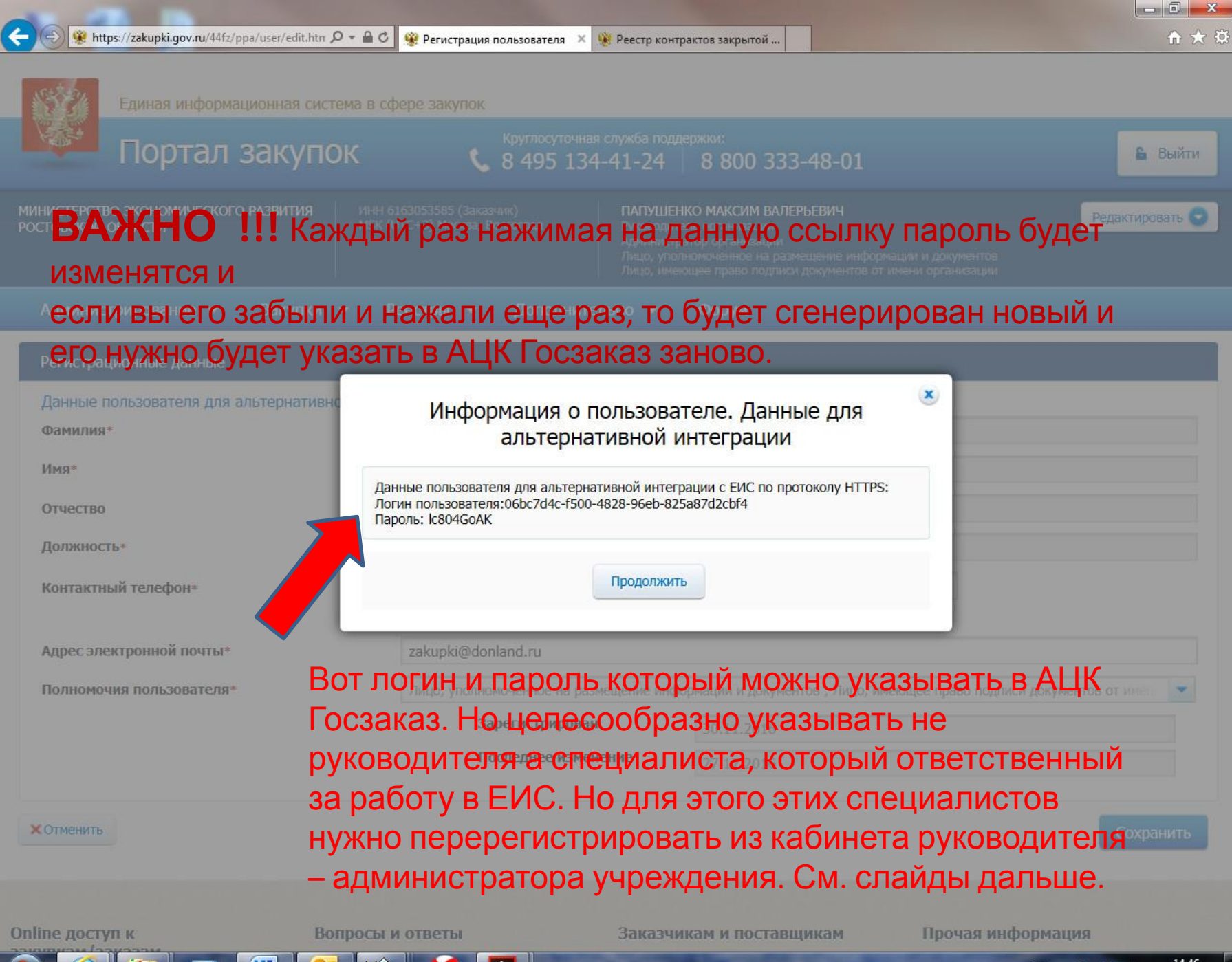

14:46 RU 、 2 つ () 27.12.2016

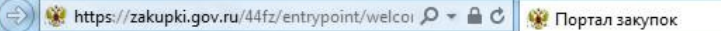

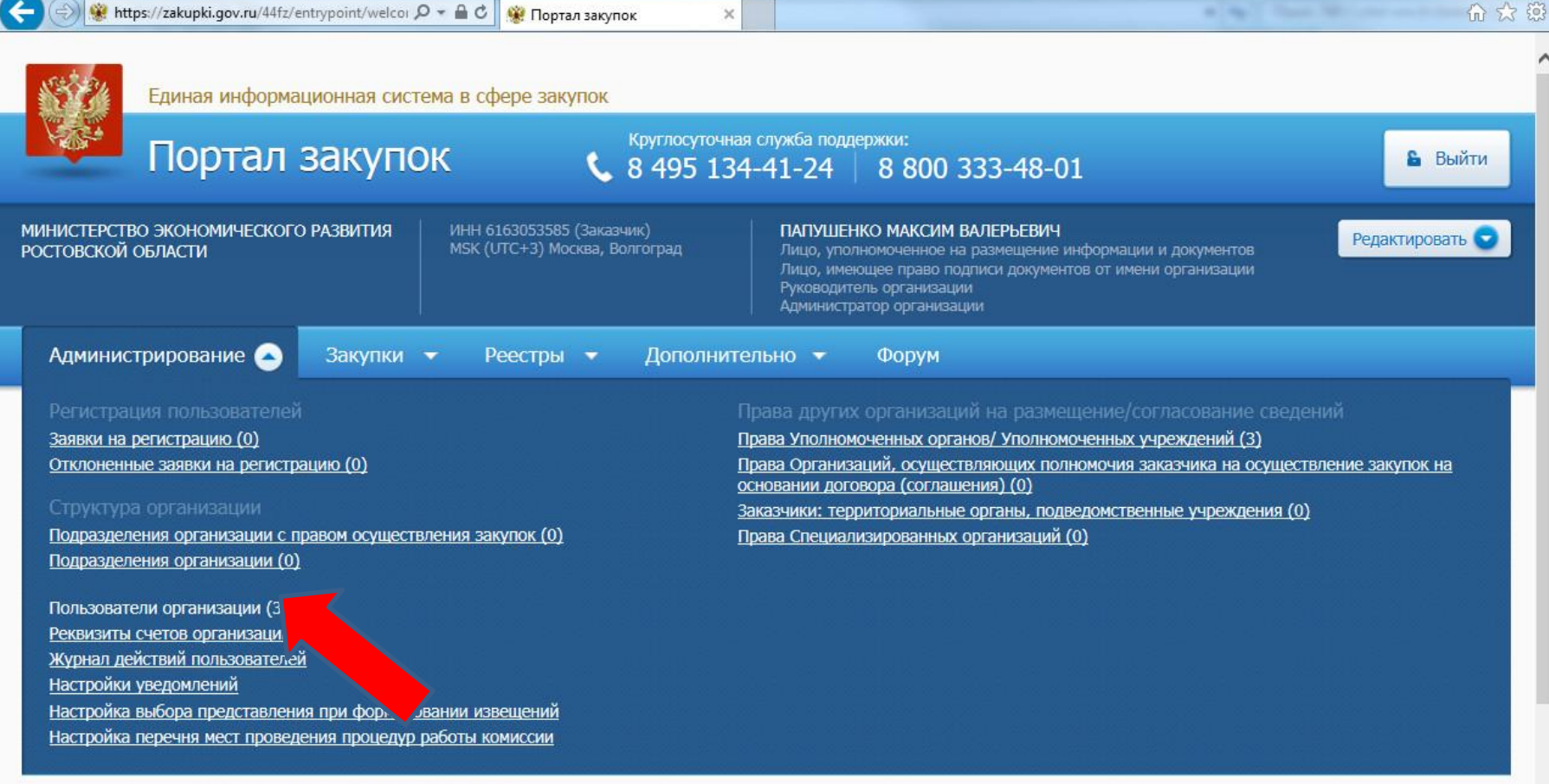

#### Уважаемый(-ая) ПАПУШЕНКО МАКСИМ ВАЛЕРЬЕВИЧ!

W

Вы авторизованы в Личном кабинете закрытой части Единой информационной системы в сфере закупок.

Для выполнения требуемых действий выберите соответствующий пункт в строке основного меню Личного кабинета, расположенной сверху

https://zakupki.gov.ru/44fz/ppa/users.html

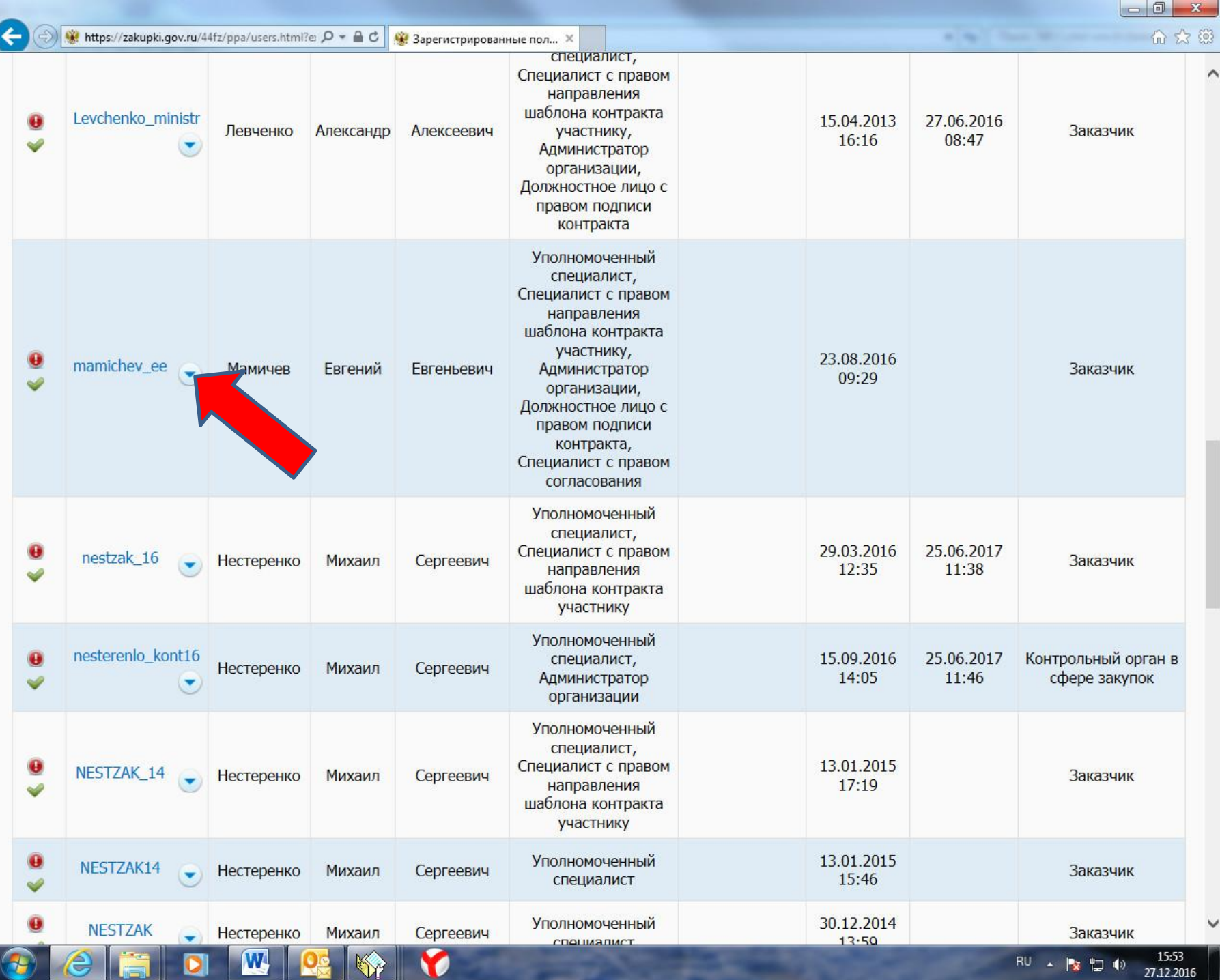

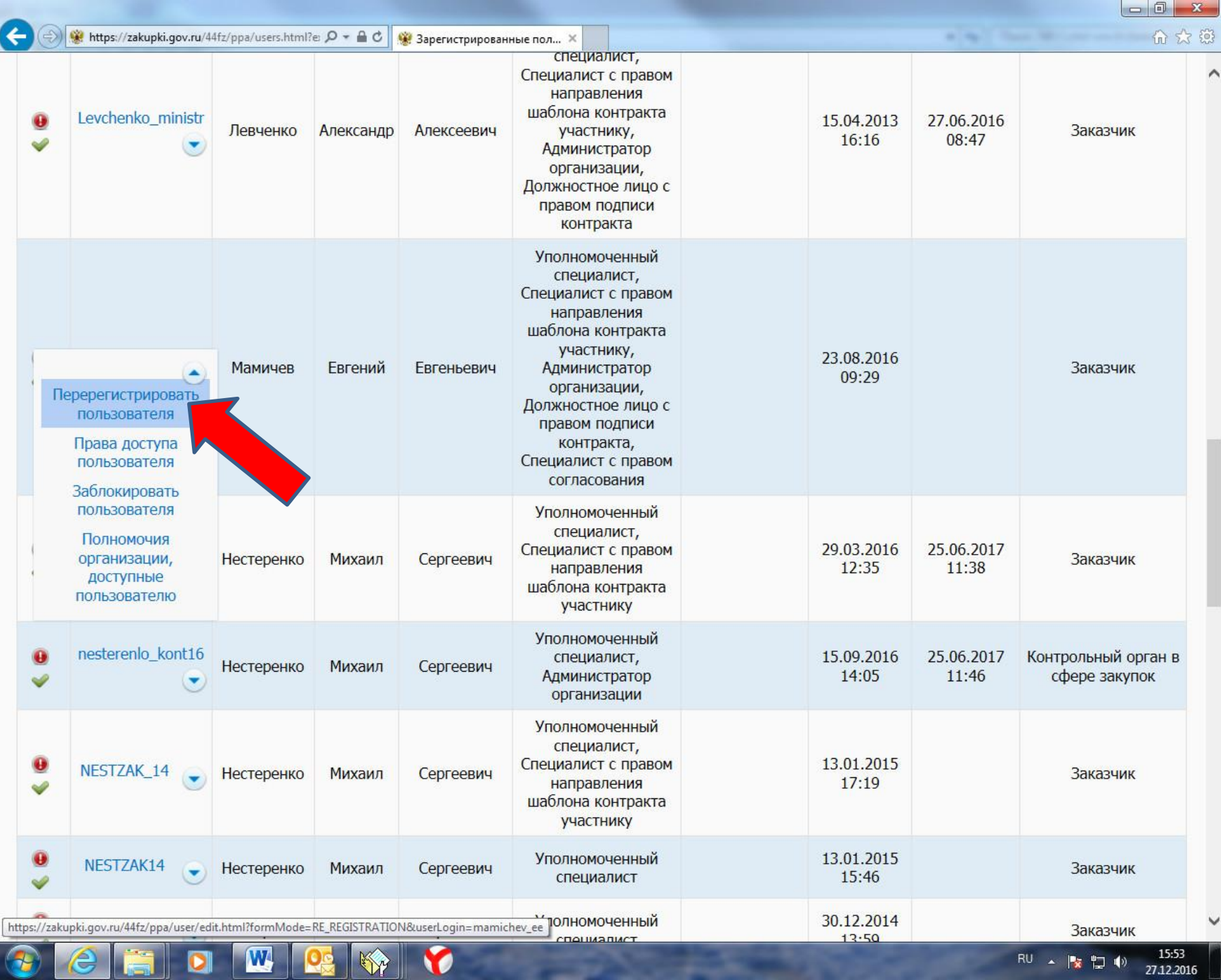

 $\overline{R}U \sim \overline{R}$   $\overline{Q}$   $\overline{Q}$   $\overline{$ 

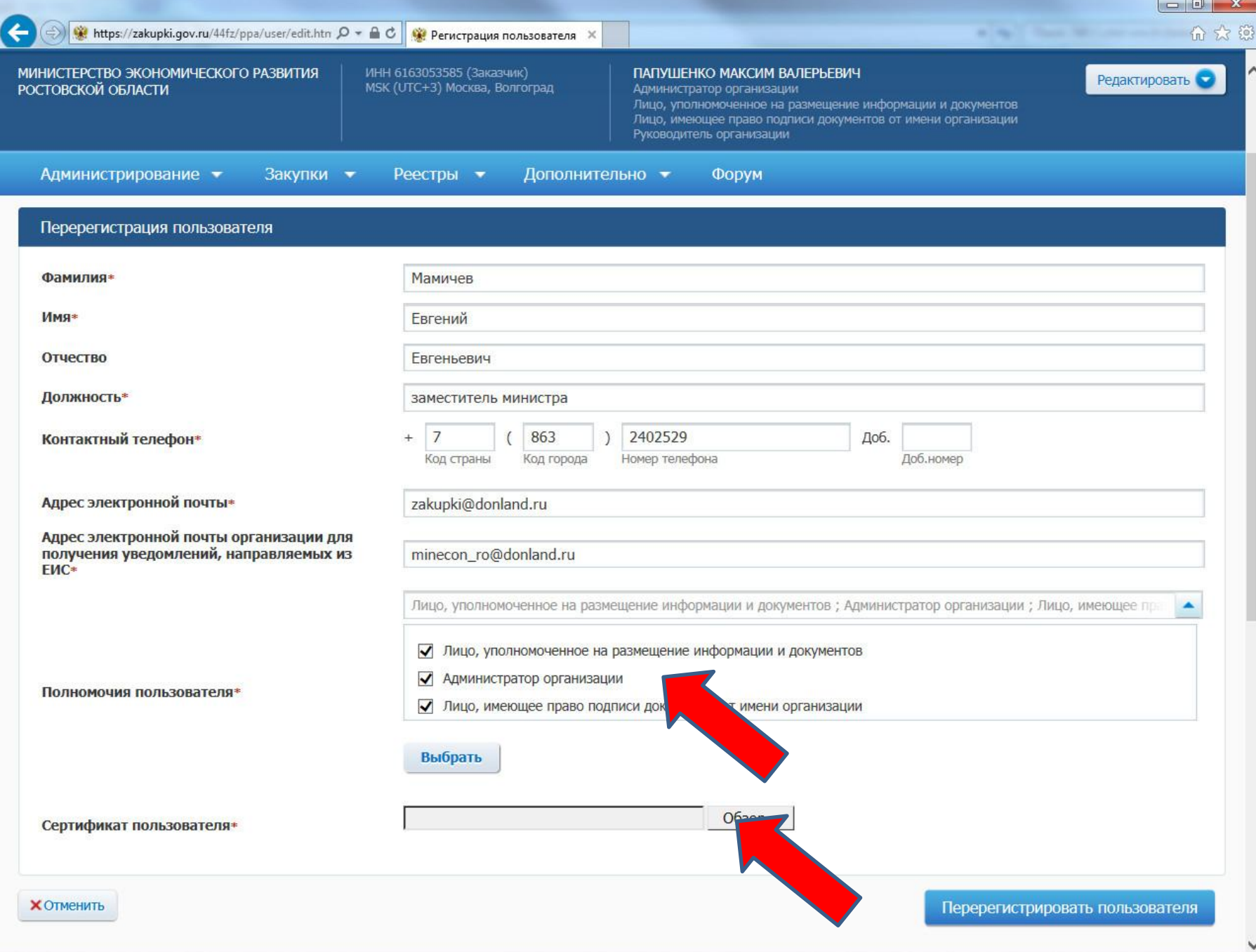

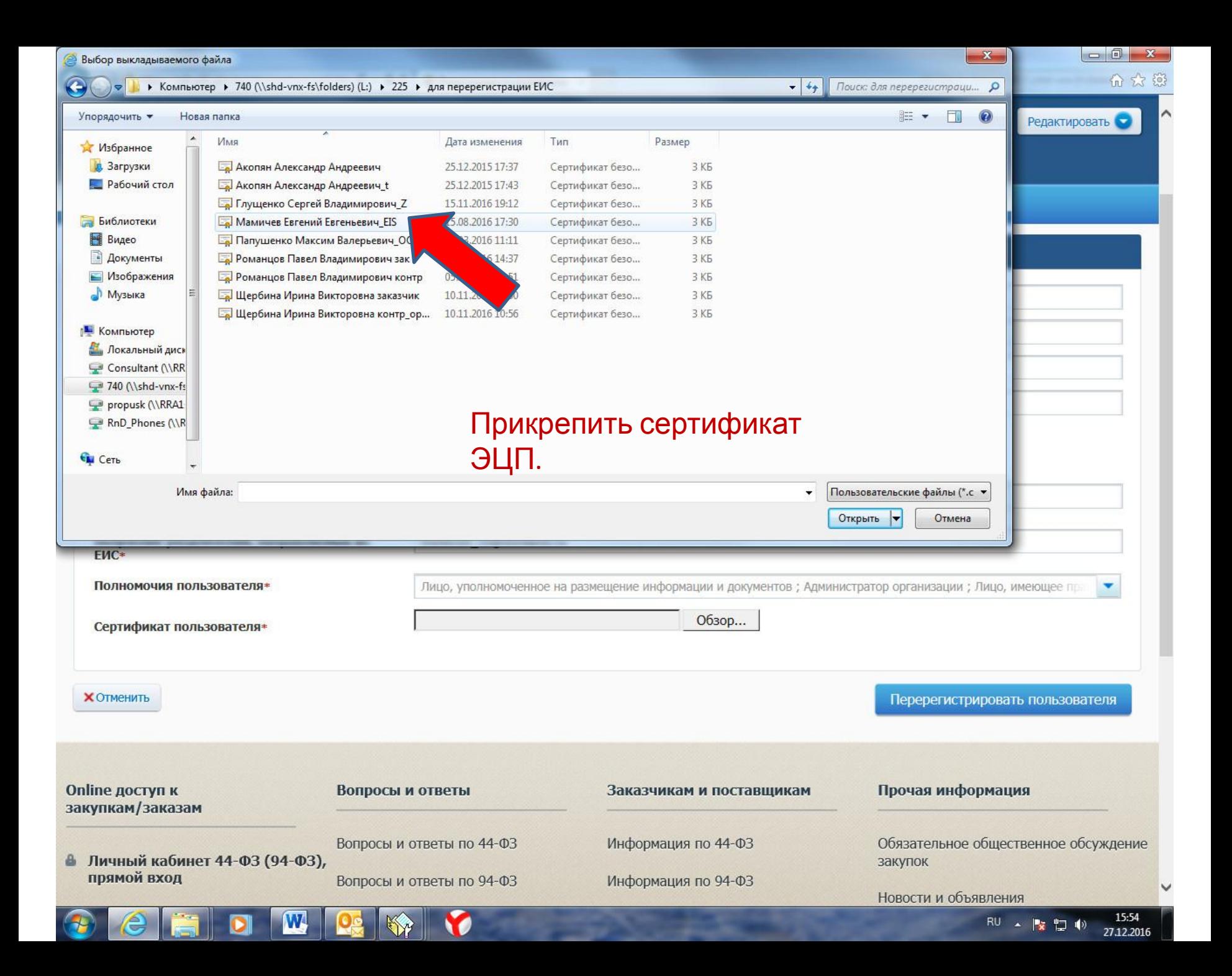

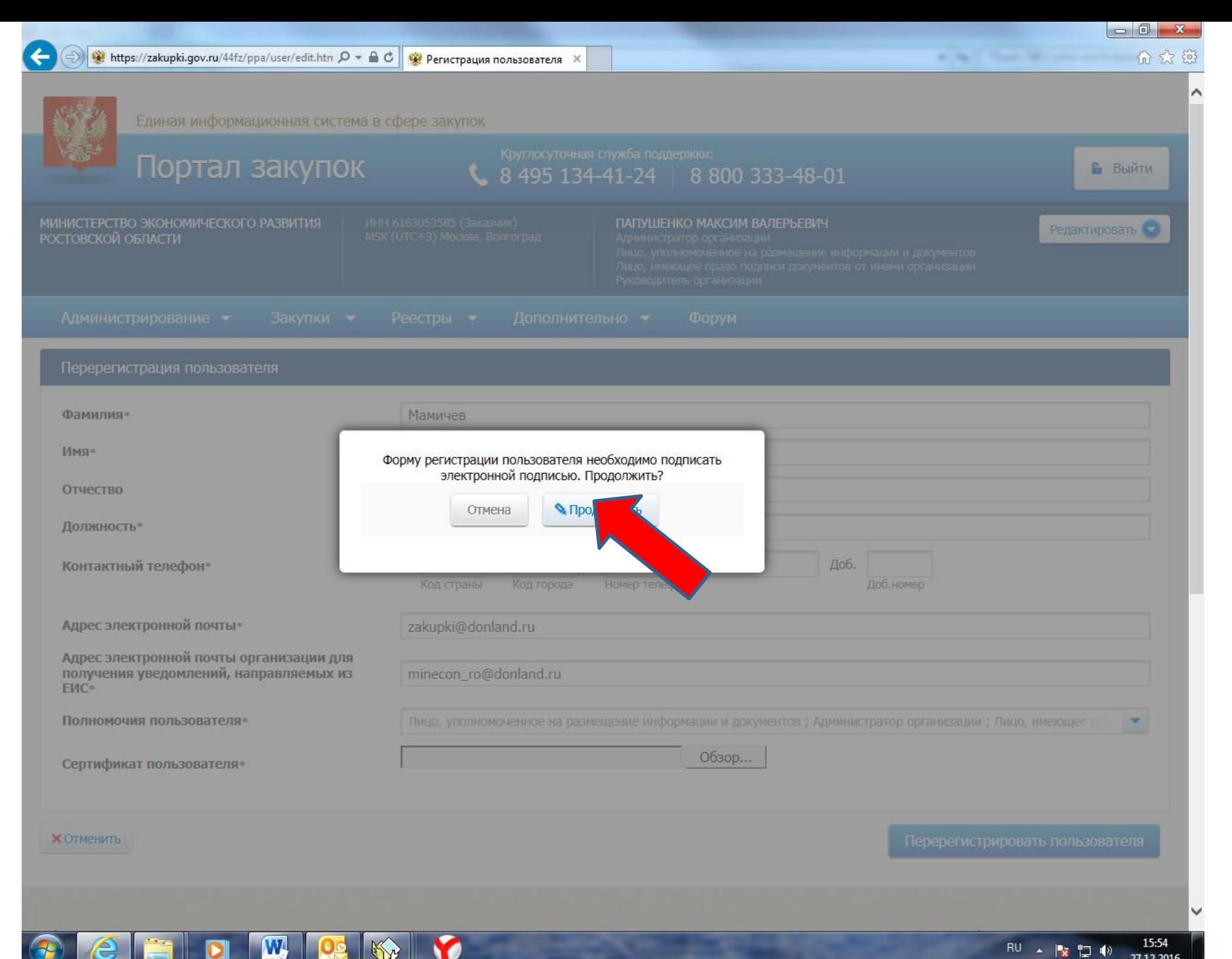

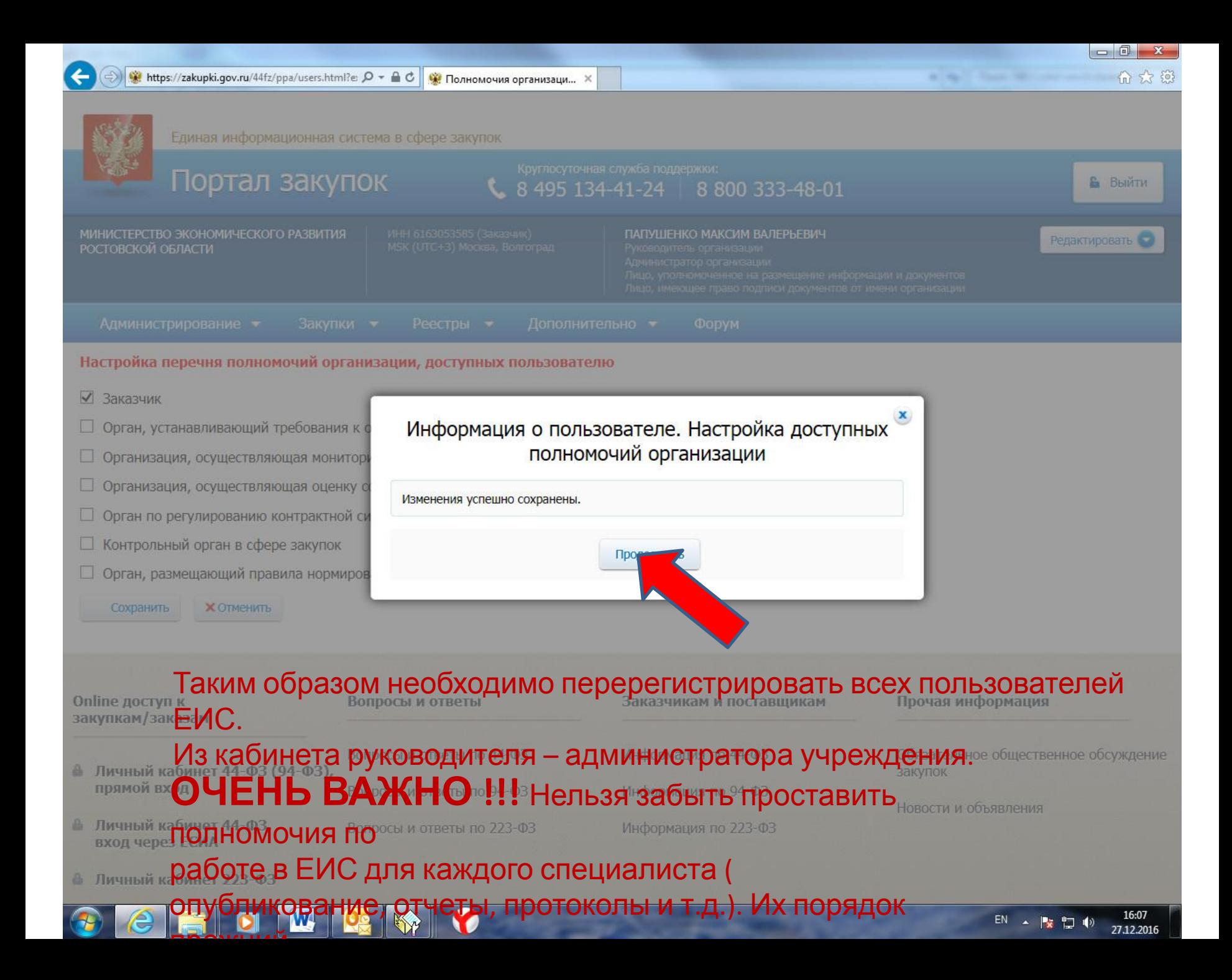

### **Бел** АЦК. Интернет-клие- Ж

+

#### С zakupki.donland.ru:443 АЦК. Интернет-клиент (СаблинДС) - Версия 1.33.0.20 Я

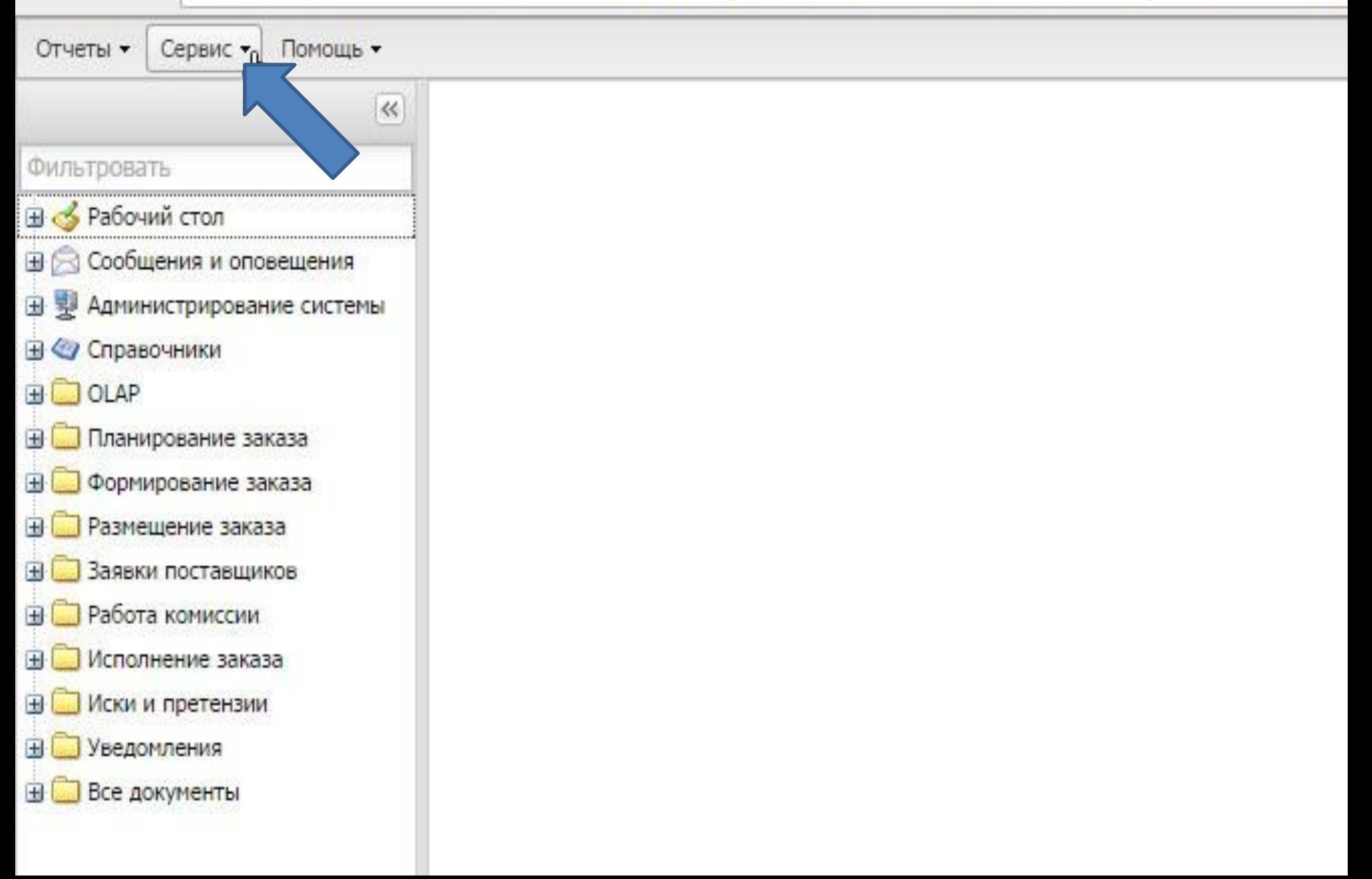

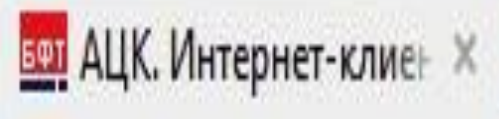

- 9

# С zakupki.donland.ru:443 АЦК. Интернет-клиент (СаблинДС) - Версия 1.33.0.

Сервис • Отчеты • Помощь •  $\,\%$ ENC 0 日 雙 Администрирование системы ⊟ Пользователи системы - Задать пароль и логин пользователя в ЕИС (44-Фэ) Е Задать пароль и логин пользователя в ЕИС (223-ФЗ)

Ħ

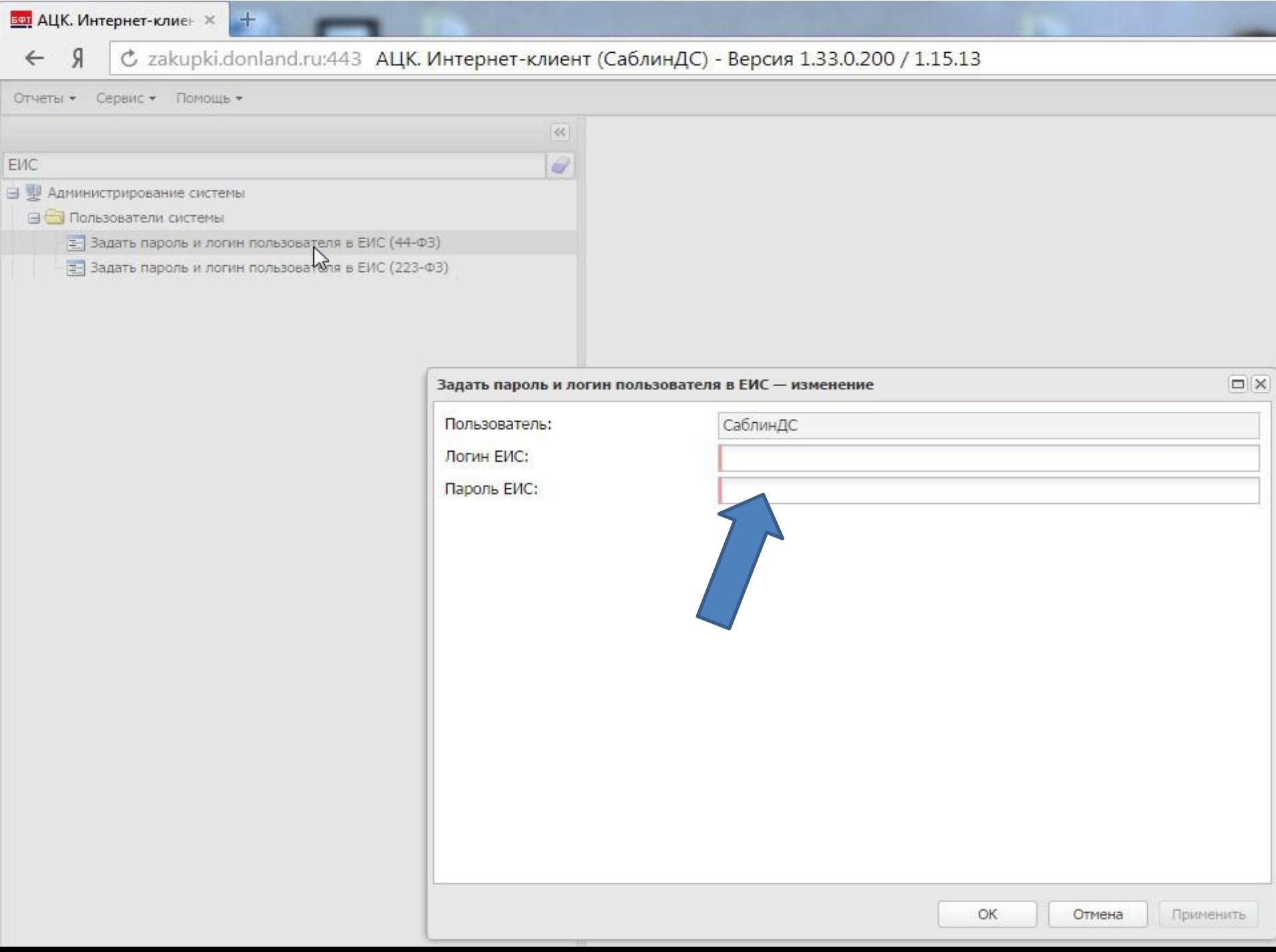